# **Statistics 120 Data Handling**

#### **Data Formats**

- Usually raw data sets are entered using spreadsheet or produced in a form suitable for reading into a spreadsheet (see STAT 220 for more details).
- The most common spreadsheet format for data has the *variables* as columns and the *cases* as rows.

 $\mathbf{F}_{\mathbf{F}}$  •  $\mathbf{F}_{\mathbf{F}}$   $\mathbf{F}_{\mathbf{F}}$   $\mathbf{F}_{\mathbf{F}}$   $\mathbf{F}_{\mathbf{F}}$   $\mathbf{F}_{\mathbf{F}}$   $\mathbf{F}_{\mathbf{F}}$   $\mathbf{F}_{\mathbf{F}}$   $\mathbf{F}_{\mathbf{F}}$   $\mathbf{F}_{\mathbf{F}}$   $\mathbf{F}_{\mathbf{F}}$   $\mathbf{F}_{\mathbf{F}}$   $\mathbf{F}_{\mathbf{F}}$   $\mathbf{F}_{\mathbf{F}}$   $\mathbf{F}_{\math$ 

 $\mathbf{F}_{\mathbf{F}}$  •  $\mathbf{F}_{\mathbf{F}}$   $\mathbf{F}_{\mathbf{F}}$   $\mathbf{F}_{\mathbf{F}}$   $\mathbf{F}_{\mathbf{F}}$   $\mathbf{F}_{\mathbf{F}}$   $\mathbf{F}_{\mathbf{F}}$   $\mathbf{F}_{\mathbf{F}}$   $\mathbf{F}_{\mathbf{F}}$   $\mathbf{F}_{\mathbf{F}}$   $\mathbf{F}_{\mathbf{F}}$   $\mathbf{F}_{\mathbf{F}}$   $\mathbf{F}_{\mathbf{F}}$   $\mathbf{F}_{\mathbf{F}}$   $\mathbf{F}_{\math$ 

• This kind of layout is refered to as a *data matrix*.

# **A Data Matrix In Excel**

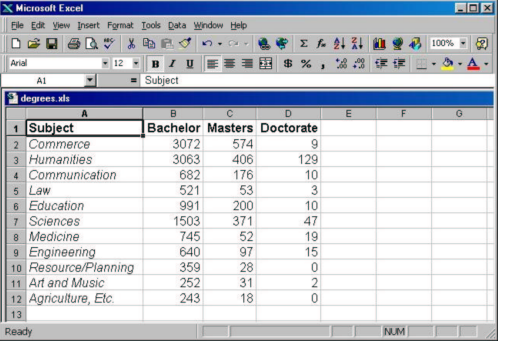

# **Saving in Text Format**

- The way to get data from Excel into R is to save it in plain text format.
- To do this in Excel
	- **–** Select *Save as . . .* from the *File* menu
	- **–** Set the *save file type* to *Text (Tab delimited)*
- Files produced in this way can be read directly into R (or other software systems).
- Other spreadsheets will provide a similar save method.

# **Reading Data Into R**

- Data can be read into R with the read.table function.
	- > degrees = read.table(file.choose(),  $sep = "\t", header = TRUE)$
- This pops up a dialog box which lets you choose the file to be read.
- Once the file is chosen, R will read the data from it.
- The extra arguments mean that R will assume:
	- **–** the columns are separated by Tab characters
	- **–** the first row contains the variable names

### **Data Frames**

- The data values read by read.table are stored in a special kind of object called a *data frame*.
- Data frames are simply containers which hold variables.
- In the case of the University degrees data, the data frame degrees holds the variables, Subject, Bachelor, Masters and Doctorate.
- Obtaining the names of the variables in a data frame.

 $\mathbf{F}_{\mathbf{F}}$  •  $\mathbf{F}_{\mathbf{F}}$   $\mathbf{F}_{\mathbf{F}}$   $\mathbf{F}_{\mathbf{F}}$   $\mathbf{F}_{\mathbf{F}}$   $\mathbf{F}_{\mathbf{F}}$   $\mathbf{F}_{\mathbf{F}}$   $\mathbf{F}_{\mathbf{F}}$   $\mathbf{F}_{\mathbf{F}}$   $\mathbf{F}_{\mathbf{F}}$   $\mathbf{F}_{\mathbf{F}}$   $\mathbf{F}_{\mathbf{F}}$   $\mathbf{F}_{\mathbf{F}}$   $\mathbf{F}_{\mathbf{F}}$   $\mathbf{F}_{\math$ 

 $\mathbf{F}_{\mathbf{F}}$  •  $\mathbf{F}_{\mathbf{F}}$   $\mathbf{F}_{\mathbf{F}}$   $\mathbf{F}_{\mathbf{F}}$   $\mathbf{F}_{\mathbf{F}}$   $\mathbf{F}_{\mathbf{F}}$   $\mathbf{F}_{\mathbf{F}}$   $\mathbf{F}_{\mathbf{F}}$   $\mathbf{F}_{\mathbf{F}}$   $\mathbf{F}_{\mathbf{F}}$   $\mathbf{F}_{\mathbf{F}}$   $\mathbf{F}_{\mathbf{F}}$   $\mathbf{F}_{\mathbf{F}}$   $\mathbf{F}_{\mathbf{F}}$   $\mathbf{F}_{\math$ 

- > names(degrees)<br>[1] "X" "Bachelor" [3] "Masters" "Doctorate"
- 

# **Examining Data Frames**

> degrees

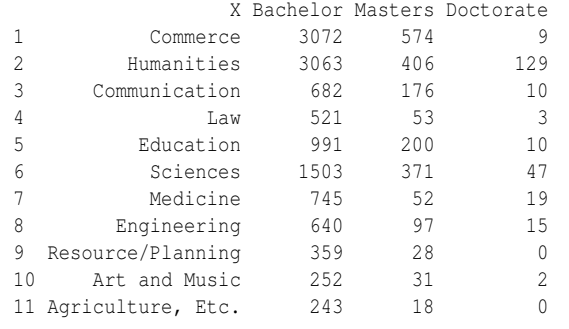

# **Using Case Names**

- The read.table function has an option which allows one of the variables it reads to be used as case names (i.e. row names).
- The item is called row.names and its value is the column index of the variable containing the names.

> degrees = read.table(file.choose(),  $sep = "\t", header = TRUE,$ row.names = 1)

# **A Data Frame with Named Cases**

> degrees

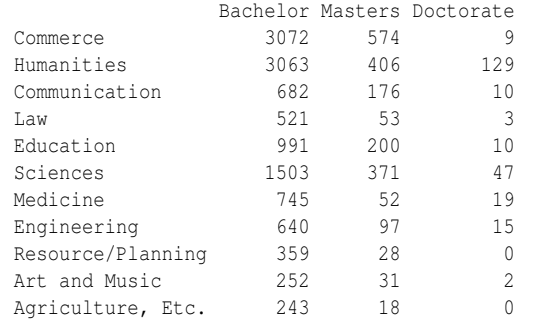

#### **Accessing the Variables in a Data Frame**

• The variables in a data frame can be extracted by using the  $\frac{1}{2}$  operator.

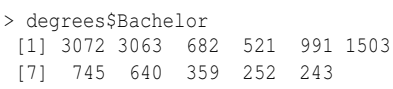

```
> sum(degrees$Bachelor)
[1] 12071
```
• This quite quickly becomes tedious to type.

# **Attaching a Data Frame**

• An alternative way of getting access to the variables in a data is with an attach statement.

 $\mathbf{F}_{\mathbf{F}}$  •  $\mathbf{F}_{\mathbf{F}}$   $\mathbf{F}_{\mathbf{F}}$   $\mathbf{F}_{\mathbf{F}}$   $\mathbf{F}_{\mathbf{F}}$   $\mathbf{F}_{\mathbf{F}}$   $\mathbf{F}_{\mathbf{F}}$   $\mathbf{F}_{\mathbf{F}}$   $\mathbf{F}_{\mathbf{F}}$   $\mathbf{F}_{\mathbf{F}}$   $\mathbf{F}_{\mathbf{F}}$   $\mathbf{F}_{\mathbf{F}}$   $\mathbf{F}_{\mathbf{F}}$   $\mathbf{F}_{\mathbf{F}}$   $\mathbf{F}_{\math$ 

 $\mathbf{F}_{\mathbf{F}}$  •  $\mathbf{F}_{\mathbf{F}}$   $\mathbf{F}_{\mathbf{F}}$   $\mathbf{F}_{\mathbf{F}}$   $\mathbf{F}_{\mathbf{F}}$   $\mathbf{F}_{\mathbf{F}}$   $\mathbf{F}_{\mathbf{F}}$   $\mathbf{F}_{\mathbf{F}}$   $\mathbf{F}_{\mathbf{F}}$   $\mathbf{F}_{\mathbf{F}}$   $\mathbf{F}_{\mathbf{F}}$   $\mathbf{F}_{\mathbf{F}}$   $\mathbf{F}_{\mathbf{F}}$   $\mathbf{F}_{\mathbf{F}}$   $\mathbf{F}_{\math$ 

• This adds the data frame to the list of places that R searches for variables.

```
> attach(degrees)
> Bachelor
[1] 3072 3063 682 521 991 1503
[7] 745 640 359 252 243
> sum(Bachelor)
[1] 12071
```
# **Subsetting Data Frames**

- One of the most important steps in any data analysis is the section of a data subset of interest.
- The R function subset provides a convenient way of extracting subsets of data frames.

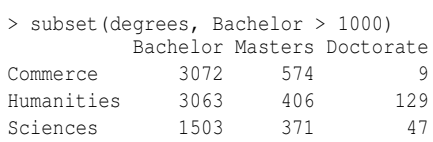

• The result of subsetting is a (smaller) data frame which can be assigned to another variable.

# **Subsetting Cases and Variables**

• The subset function can also be used to obtain a subset of the variables in a data frame, or to simultaneously subset both cases and variables.

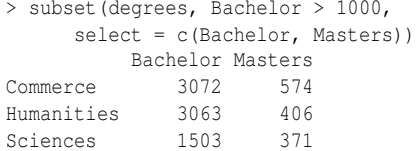

## **Data Summary**

• The R function summary provides a quick way of getting a summary of the contents of a variable or data frame.

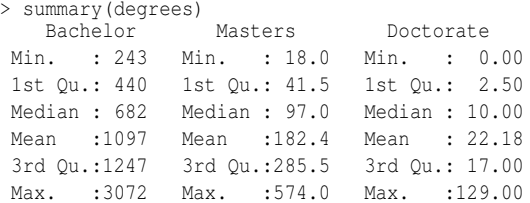

 $\mathbf{F}_{\mathbf{F}}$  •  $\mathbf{F}_{\mathbf{F}}$   $\mathbf{F}_{\mathbf{F}}$   $\mathbf{F}_{\mathbf{F}}$   $\mathbf{F}_{\mathbf{F}}$   $\mathbf{F}_{\mathbf{F}}$   $\mathbf{F}_{\mathbf{F}}$   $\mathbf{F}_{\mathbf{F}}$   $\mathbf{F}_{\mathbf{F}}$   $\mathbf{F}_{\mathbf{F}}$   $\mathbf{F}_{\mathbf{F}}$   $\mathbf{F}_{\mathbf{F}}$   $\mathbf{F}_{\mathbf{F}}$   $\mathbf{F}_{\mathbf{F}}$   $\mathbf{F}_{\math$ 

 $\mathbf{F}_{\mathbf{F}}$  •  $\mathbf{F}_{\mathbf{F}}$   $\mathbf{F}_{\mathbf{F}}$   $\mathbf{F}_{\mathbf{F}}$   $\mathbf{F}_{\mathbf{F}}$   $\mathbf{F}_{\mathbf{F}}$   $\mathbf{F}_{\mathbf{F}}$   $\mathbf{F}_{\mathbf{F}}$   $\mathbf{F}_{\mathbf{F}}$   $\mathbf{F}_{\mathbf{F}}$   $\mathbf{F}_{\mathbf{F}}$   $\mathbf{F}_{\mathbf{F}}$   $\mathbf{F}_{\mathbf{F}}$   $\mathbf{F}_{\mathbf{F}}$   $\mathbf{F}_{\math$ 

• The mean, median, quartiles and extremes are printed.

## **Categorical Data**

- A categorical variable records which of several distinct categories an observation falls into.
- Categorical values are typically described by words rather than numbers.
- For example, a person's hair colour can be classified as *black*, *blond*, *brown* or *red*, and temperatures can be classified as *cold*, *warm* or *hot*
- There is a distinction between these two cases. Temperatures can be ordered

cold < warm < hot

while hair-color cannot.

# **Terminology**

- A variable which takes on categorical values is called a *factor*.
- When there is a natural ordering to the categories, such a variable is called an *ordered factor*.
- The values which a factor can take on are called the *levels* of a factor.
- The programming language term for a factor is an *enumerated type* (enum in C and C++). There is no equivalent of an ordered factor.

# **Operations on Categorical Variables**

- It makes no sense to try to perform arithmetic operations on categorical data.
- For example, it it hard to see what meaning could be attached to the calculation

 $Black + B$ lond + Brown + Red. 4

• The only manipulations which are sensible are counting the number of observations falling in each category and dividing the observations into groups which correspond to the levels of a factor.

#### **Creating Factors**

• Factors are generaly created from character variables with the function factor.

```
> sex = c("Male", "Female", "Male",
     "Male", "Female")
> sexf = factor(sex)
> sexf
[1] Male Female Male Male Female
Levels: Female Male
```
• Note that the levels are obtained in alphabetic order. This can be changed by specifying the levels, in the desired order, as a second argument.

## **Creating Ordered Factors**

• Ordered factors are generally created with the function ordered.

 $\mathbf{F}_{\mathbf{F}}$  •  $\mathbf{F}_{\mathbf{F}}$   $\mathbf{F}_{\mathbf{F}}$   $\mathbf{F}_{\mathbf{F}}$   $\mathbf{F}_{\mathbf{F}}$   $\mathbf{F}_{\mathbf{F}}$   $\mathbf{F}_{\mathbf{F}}$   $\mathbf{F}_{\mathbf{F}}$   $\mathbf{F}_{\mathbf{F}}$   $\mathbf{F}_{\mathbf{F}}$   $\mathbf{F}_{\mathbf{F}}$   $\mathbf{F}_{\mathbf{F}}$   $\mathbf{F}_{\mathbf{F}}$   $\mathbf{F}_{\mathbf{F}}$   $\mathbf{F}_{\math$ 

 $\mathbf{F}_{\mathbf{F}}$  •  $\mathbf{F}_{\mathbf{F}}$   $\mathbf{F}_{\mathbf{F}}$   $\mathbf{F}_{\mathbf{F}}$   $\mathbf{F}_{\mathbf{F}}$   $\mathbf{F}_{\mathbf{F}}$   $\mathbf{F}_{\mathbf{F}}$   $\mathbf{F}_{\mathbf{F}}$   $\mathbf{F}_{\mathbf{F}}$   $\mathbf{F}_{\mathbf{F}}$   $\mathbf{F}_{\mathbf{F}}$   $\mathbf{F}_{\mathbf{F}}$   $\mathbf{F}_{\mathbf{F}}$   $\mathbf{F}_{\mathbf{F}}$   $\mathbf{F}_{\math$ 

• Specifying an order for factor levels is especially important when creating ordered factors. In that case, having the levels in alphabetical order is almost always *not* what you want.

```
> temp = c("hot", "warm", "cold",
     "cold", "hot", "hot")
> tempf = ordered(temp)
> tempf
[1] hot warm cold cold hot hot
Levels: cold < hot < warm
```
# **Creating Ordered Factors**

- A second argument can be used to specify the order of the levels (for both factor and ordered).
	- > tempf = ordered(temp, levels = c("cold", "warm", "hot")) > tempf [1] hot warm cold cold hot hot Levels: cold < warm < hot
- The order of the levels of a factor can be changed by reapplying factor or ordered.
	- > tempf = ordered(tempf, levels = c("hot", "warm", "cold"))

# **Categorical Variables and read.table**

- When the columns of a data file contains character strings, read.table converts them into factors.
- This is almost always the correct thing to do with statistical data sets.
- The exception to this are row names, but these are handled specially.
- The argument as.is to read.table provides a way of overriding the conversion of character variables to factors.

# **Data Summaries For Categorical Data**

• The function summary can be applied to factors and ordered factors. It prints a count of the numbers of times each level occurs in the variable.

> summary(sexf) Female Male 2 3

• When factors and ordered factors occur in data frames, summary prints the appropriate summary for those variables.

 $\mathbf{F}_{\mathbf{F}}$  •  $\mathbf{F}_{\mathbf{F}}$   $\mathbf{F}_{\mathbf{F}}$   $\mathbf{F}_{\mathbf{F}}$   $\mathbf{F}_{\mathbf{F}}$   $\mathbf{F}_{\mathbf{F}}$   $\mathbf{F}_{\mathbf{F}}$   $\mathbf{F}_{\mathbf{F}}$   $\mathbf{F}_{\mathbf{F}}$   $\mathbf{F}_{\mathbf{F}}$   $\mathbf{F}_{\mathbf{F}}$   $\mathbf{F}_{\mathbf{F}}$   $\mathbf{F}_{\mathbf{F}}$   $\mathbf{F}_{\mathbf{F}}$   $\mathbf{F}_{\math$ 

 $\mathbf{F}_{\mathbf{F}}$  •  $\mathbf{F}_{\mathbf{F}}$   $\mathbf{F}_{\mathbf{F}}$   $\mathbf{F}_{\mathbf{F}}$   $\mathbf{F}_{\mathbf{F}}$   $\mathbf{F}_{\mathbf{F}}$   $\mathbf{F}_{\mathbf{F}}$   $\mathbf{F}_{\mathbf{F}}$   $\mathbf{F}_{\mathbf{F}}$   $\mathbf{F}_{\mathbf{F}}$   $\mathbf{F}_{\mathbf{F}}$   $\mathbf{F}_{\mathbf{F}}$   $\mathbf{F}_{\mathbf{F}}$   $\mathbf{F}_{\mathbf{F}}$   $\mathbf{F}_{\math$ 

#### **Cross Tabulation**

- The function table can be used to carry out cross-tabulation of several factors.
- Applying table to several factors produces a *contingency table*, which shows how frequently combinations of factors occur.
- As an example, we will look at a data set students.dat contains observations of the hair colour, eye colour and gender for 592 statistics students (the data was collected in America in the 1970s).

# **The Student Data**

The first 11 lines of the data are as follows.

Hair Eye Sex Brown Green Female Brown Brown Female Brown Brown Female Brown Blue Female Brown Brown Female Brown Blue Male Brown Hazel Male Blond Blue Male Black Hazel Female Blond Blue Male ...

# **Reading and Summarising the Data**

• Here is how to read the data.

> students = read.table("students.txt", header = TRUE)

• And to create a basic summary.

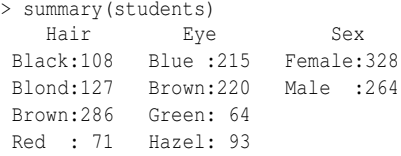

### **Cross Tabulation**

• Here is how to produce a contingency table.

```
> attach(students)
> table(Hair, Eye)
     Eye
Hair Blue Brown Green Hazel
 Black 20 68 5 15
 Blond 94 7 16 10
 Brown 84 119 29 54
 Red 17 26 14 14
```
• There is clearly an association between hair and eye colour.

 $\mathbf{F}_{\mathbf{F}}$  •  $\mathbf{F}_{\mathbf{F}}$   $\mathbf{F}_{\mathbf{F}}$   $\mathbf{F}_{\mathbf{F}}$   $\mathbf{F}_{\mathbf{F}}$   $\mathbf{F}_{\mathbf{F}}$   $\mathbf{F}_{\mathbf{F}}$   $\mathbf{F}_{\mathbf{F}}$   $\mathbf{F}_{\mathbf{F}}$   $\mathbf{F}_{\mathbf{F}}$   $\mathbf{F}_{\mathbf{F}}$   $\mathbf{F}_{\mathbf{F}}$   $\mathbf{F}_{\mathbf{F}}$   $\mathbf{F}_{\mathbf{F}}$   $\mathbf{F}_{\math$ 

 $\mathbf{F}_{\mathbf{F}}$  •  $\mathbf{F}_{\mathbf{F}}$   $\mathbf{F}_{\mathbf{F}}$   $\mathbf{F}_{\mathbf{F}}$   $\mathbf{F}_{\mathbf{F}}$   $\mathbf{F}_{\mathbf{F}}$   $\mathbf{F}_{\mathbf{F}}$   $\mathbf{F}_{\mathbf{F}}$   $\mathbf{F}_{\mathbf{F}}$   $\mathbf{F}_{\mathbf{F}}$   $\mathbf{F}_{\mathbf{F}}$   $\mathbf{F}_{\mathbf{F}}$   $\mathbf{F}_{\mathbf{F}}$   $\mathbf{F}_{\mathbf{F}}$   $\mathbf{F}_{\math$ 

## **Cross Tabulation**

• We can make the association more apparent by reordering the levels of the factors.

```
> Hair = factor(Hair, levels = c("Black",
     "Brown", "Red", "Blond"))
> Eye = factor(Eye, levels = c("Brown",
     "Hazel", "Blue", "Green"))
> table(Hair, Eye)
     Eye
Hair Brown Hazel Blue Green
 Black 68 15 20 5
 Brown 119 54 84 29
 Red 26 14 17 14
 Blond 7 10 94 16
```
# **Cross Tabulation**

• It is also interesting to examine the relationship between hair colour and gender.

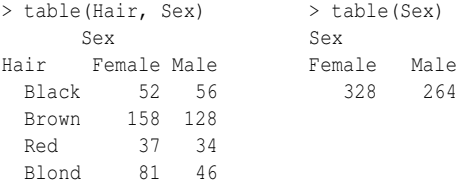

• Note that although there are only 25% more females than males, there are nearly twice as many blond females as blond males.

# **Higher-Order Cross Tabulation**

• A higher-order cross-tabulation can be obtained by including the effects of gender. This can be done with the command

> table(Hair, Eye, Sex)

• The result of this is a three-way table, with rows corresponding to hair colour, columns to eye-color and sheets to gender.

# **Higher-Order Cross Tabulation**

The first sheet produced by the analysis is for Females.

 $,$   $,$  Sex = Female

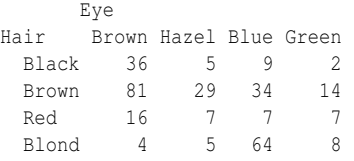

## **Higher-Order Cross Tabulation**

The second sheet produced by the analysis is for Males.

 $\mathbf{F}_{\mathbf{F}}$  •  $\mathbf{F}_{\mathbf{F}}$   $\mathbf{F}_{\mathbf{F}}$   $\mathbf{F}_{\mathbf{F}}$   $\mathbf{F}_{\mathbf{F}}$   $\mathbf{F}_{\mathbf{F}}$   $\mathbf{F}_{\mathbf{F}}$   $\mathbf{F}_{\mathbf{F}}$   $\mathbf{F}_{\mathbf{F}}$   $\mathbf{F}_{\mathbf{F}}$   $\mathbf{F}_{\mathbf{F}}$   $\mathbf{F}_{\mathbf{F}}$   $\mathbf{F}_{\mathbf{F}}$   $\mathbf{F}_{\mathbf{F}}$   $\mathbf{F}_{\math$ 

 $\mathbf{F}_{\mathbf{F}}$  •  $\mathbf{F}_{\mathbf{F}}$   $\mathbf{F}_{\mathbf{F}}$   $\mathbf{F}_{\mathbf{F}}$   $\mathbf{F}_{\mathbf{F}}$   $\mathbf{F}_{\mathbf{F}}$   $\mathbf{F}_{\mathbf{F}}$   $\mathbf{F}_{\mathbf{F}}$   $\mathbf{F}_{\mathbf{F}}$   $\mathbf{F}_{\mathbf{F}}$   $\mathbf{F}_{\mathbf{F}}$   $\mathbf{F}_{\mathbf{F}}$   $\mathbf{F}_{\mathbf{F}}$   $\mathbf{F}_{\mathbf{F}}$   $\mathbf{F}_{\math$ 

 $,$   $,$  Sex = Male

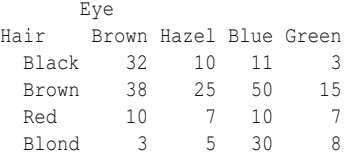

# **The Need For Visualisation**

- 1. Tables of counts clearly contain information, but it can be hard to extract.
- 2. We need to have techniques which let us "see" the patterns present in count data.
- 3. We will look at techniques for visualising count data next time.